## **ZARZĄDZANIE UPRAWNIENIAMI w dostępie do serwisu - dla biur rachunkowych** Strona **1** z **1**

**Instrukcja jak wprowadzić dane o nowej firmie, dla której będziesz prowadzić PKPiR.**

- Ta funkcjonalność dostępna jest dla operatorów z uprawnieniami administratora.
	- 1. W menu wybierz "Administracja". Następnie w menu wybierz "Podmioty". Jeżeli nie masz tej funkcjonalności tzn., że musisz skontaktować się z osobą w Twoim biurze rachunkowym, która posiada uprawnienia administratora w serwisie MojaDobraFirma.pl

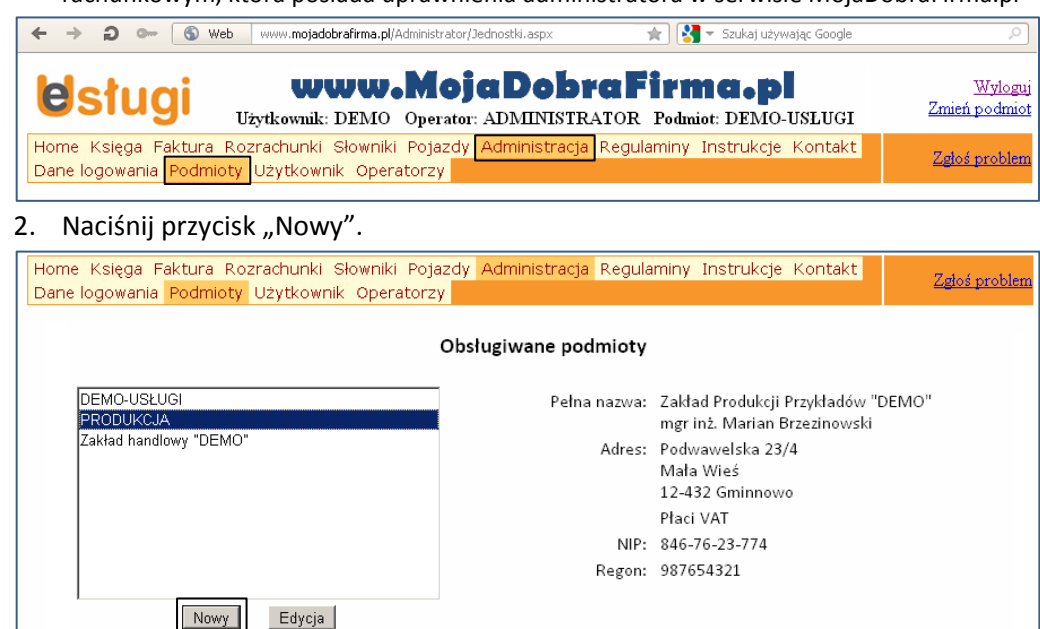

3. W oknie "Podmioty – Nowy podmiot" uzupełnij informacje dotyczące wprowadzanej firmy. Nazwa skrócona obsługiwanej firmy jest jej identyfikatorem w serwisie, dlatego nie podlega późniejszym zmianom i musi być nazwą unikatową.

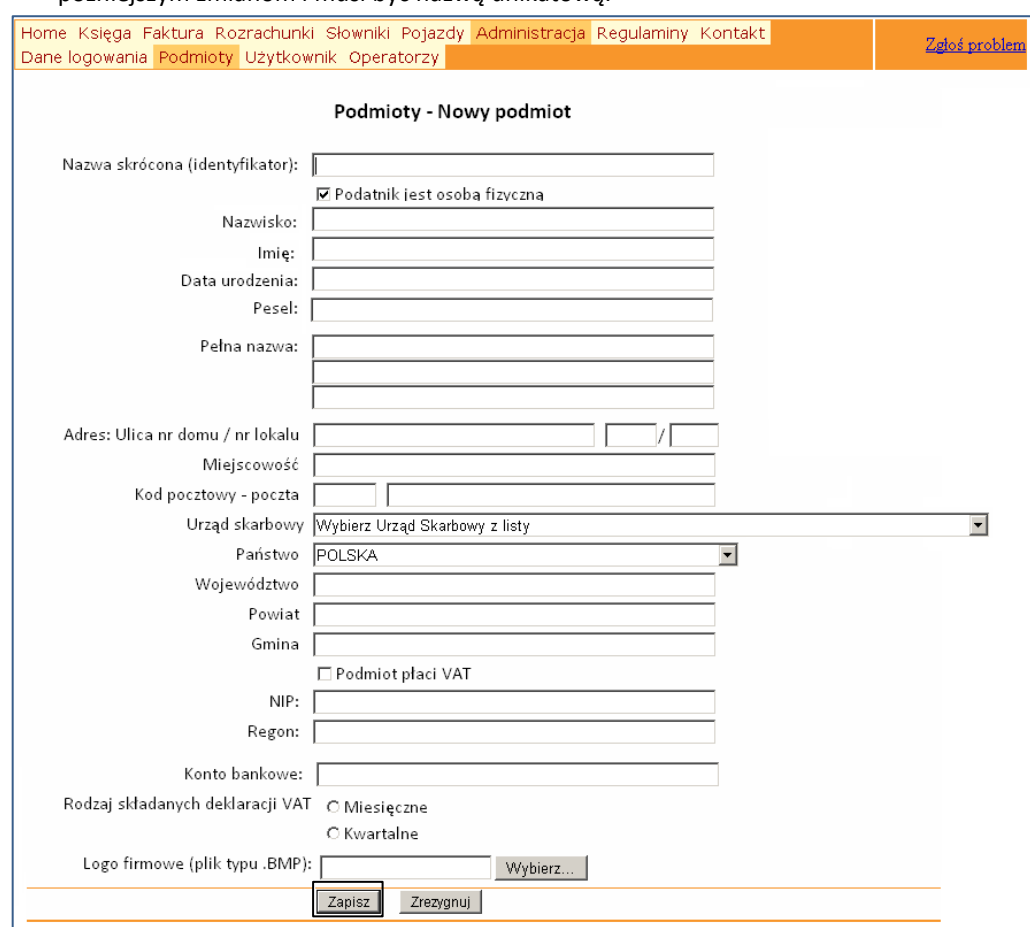

4. Po wypełnieniu pól, naciśnij przycisk "Zapisz". Otrzymasz komunikat "Jednostka została dopisana".